# **MAE 493G, CpE 493M, Mobile Robotics**

## **5. Measurement and Calibration**

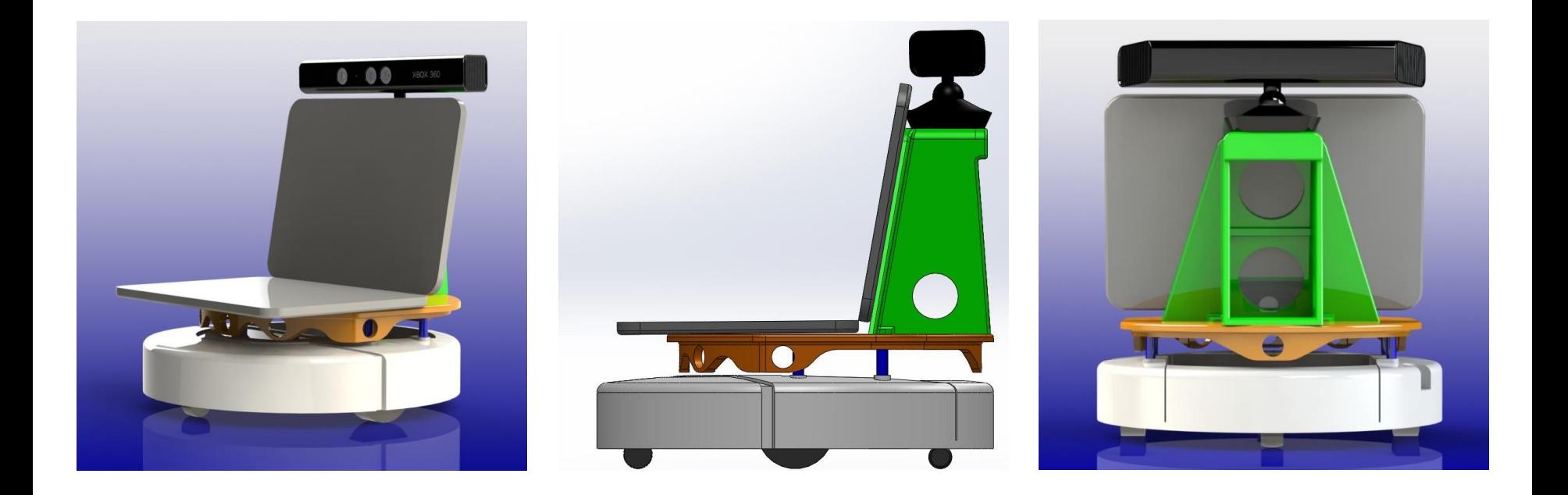

Instructor: Yu Gu, Fall 2013

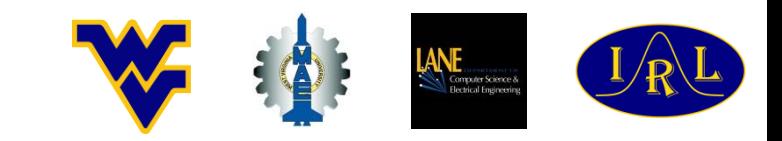

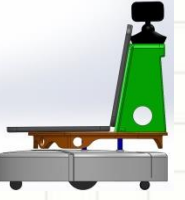

# **A Perfect Sensor**

- Connection of the sensor does not distort the measured object itself (high input impedance);
- Output instantly reaches and stabilizes at the measured value (fast response);
- Output is sufficiently large (high sensitivity);
- Device is not sensitive to other parameters (low cross-sensitivity);
- Measures large and small signals (high dynamic range);
- Measures fast and slow changing signals (high bandwidth);
- Output remains at the measured value unless the measured signal itself changes (low noise and drift);
- Output varies in proportion to the signal level of the measured object (static linearity);
- Low size, weight, cost, and power consumption.

# **Making Good Measurements**

- But sensors are never perfect (although many latest digital sensors are quite good);
- A measurement system is also not just about sensors. It includes the power system, signal conditioner, data acquisition hardware, communication device, **operator**, among others;
- Where to place the sensors is also of great importance;

**Everything has to work in harmony to get the best results!**

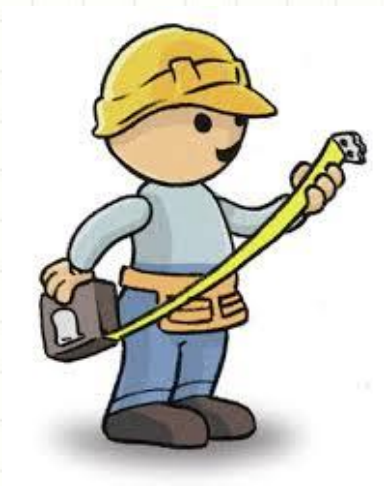

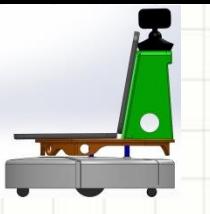

**Measurement Error**

### **Measurement = Truth + Error**

We don't typically know the Truth...

Error always exist, which includes:

- **Systematic Errors:** Systematic errors occur when there is a problem in the measurement system that affects all measurements in the same way;
- **Random Errors:** Random errors occur because of random and inherently unpredictable events in the measurement process.

## **Random Error**

- Caused by any factors that randomly affect measurement of the variable across the samples;
- Each person's skill, experience, attitude, or mood can affect their performance;
- Random error does not have consistent effects across the entire sample. If we could see all the random errors in a distribution, the mean would be **zero**;
- The important property of random error is that it adds **variability** to the data but does **not affect average** performance for the group.
- Random error can not be removed through calibration.

### **Random Errors can be Reduced Using Statistical Methods**

## **Quantization Error**

6

- Quantization error or round-off error is the difference between the actual analog value and quantized digital value;
- The maximum error we have here is 1 LSB (Least Significant Bit). This 0 to 1 LSB range is known as the "quantization" uncertainty";
- An error of 0 to 1 LSB is not as desirable as is an error of  $\pm 1/2$  LSB, so we could introduce a ½ LSB offset into the ADC to force an error range of  $\pm 1/2$  LSB (change the '*floor*' function to '*round*');
- Quantization error is a form of random error.

meters

Cen

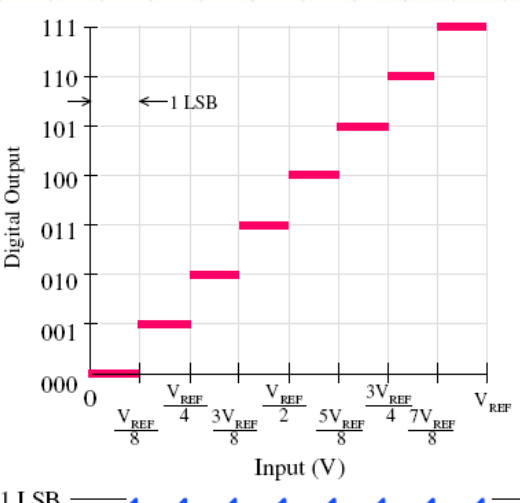

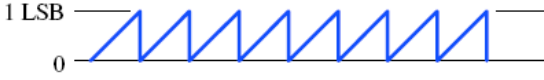

The Magnitude of the Error Ranges from Zero to 1 LSB

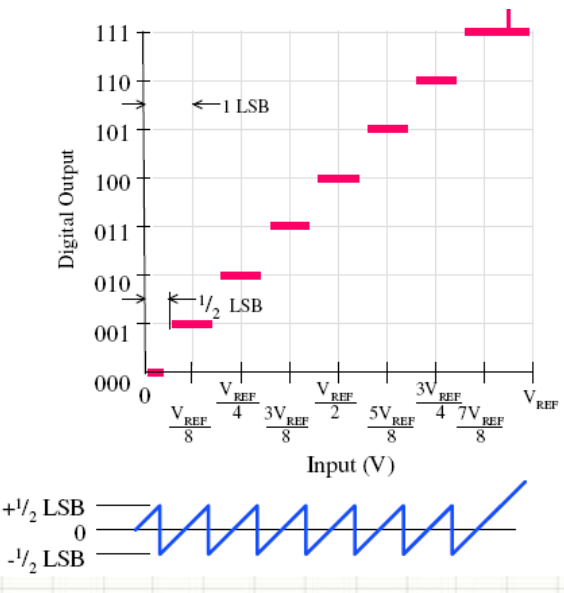

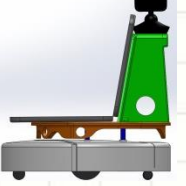

# **Systematic Error**

- Systematic error is caused by any factors that systematically affect measurement of the variable across the sample;
- Unlike random error, systematic errors tend to be consistently either positive or negative - because of this, systematic error is sometimes considered to be bias in measurement;
- Systematic errors often occur reproducibly from faulty calibration of equipment or observer bias;
- Statistical analysis in generally is not useful for reducing the systematic errors, but rather corrections must be made based on experimental conditions.

**Systematic Errors can be Reduced Through a Careful Experiment Design and System Calibration** 

# **Calibration**

- Calibration consists of comparing the output of the instrument under test against the output of an instrument of known accuracy when the same input is applied to both instruments;
	- This procedure is carried out for a range of inputs covering the whole measurement range of the instrument.
	- Calibration ensures that the measuring accuracy of all instruments used in a measurement system is known over the whole measurement range, providing that the calibrated instruments are used in environmental conditions that are the same as those under which they were calibrated.
- For use of instruments under different environmental conditions, appropriate correction has to be made.

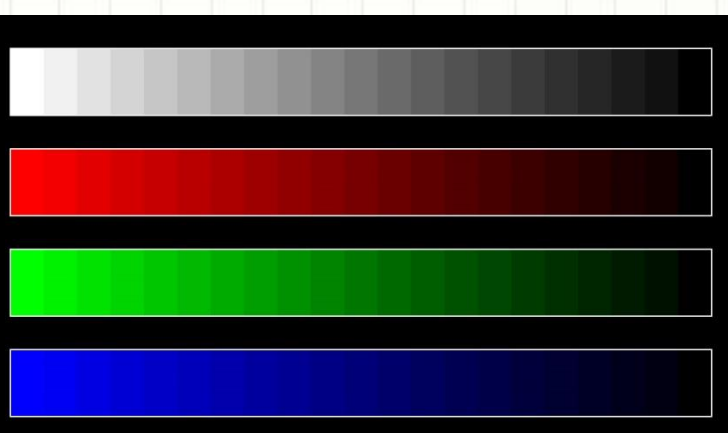

# **Simple Linear Calibration**

- Assuming the input-output relationship of an instrument can be approximated with a linear function, two constants,  $C_1$  and  $C_2$ , can be used for calibrating this instrument.  $C_I$  is used as the zero offset value, and *C<sup>2</sup>* is used as the slope or gain adjustment. **ple Linear Calibration**<br>put-output relationship of an instrument can be<br>the alinear function, two constants,  $C_I$  and  $C_2$ , can be<br>ing this instrument.  $C_I$  is used as the zero offset value,<br>s the slope or gain adjustme
- The calibrated instrument measurement *Mcal* can be determined from the raw measurement  $M_{raw}$  with the following relationship:

$$
M_{cal} = C_1 + (C_2 \times M_{raw})
$$

• How to calculate the parameters  $C_1$  and  $C_2$  is discussed next.

$$
M_{cal}
$$
  
C<sub>2</sub>-slope  
C<sub>1</sub>  
M<sub>raw</sub>

# **Two Point Calibration Method**

- Allow the measurement instrument to warm up and stabilize for an adequate amount of time;
- Use the instrument to measure an accurately known and stable reference value  $M_{ref1}$  and record the measurement  $M_{raw1}$ ;
- Repeat Step 2 for another known reference value  $M_{ref2}$  and the corresponding recorded measurement *Mraw2*. The two known reference values should be near the bounds of the intended operating range;
- Determine the value of  $C<sub>1</sub>$  and  $C<sub>2</sub>$  from the following calculations:

**9 Point California Method**  
\nmeasurement instrument to warm up and stabilize for an  
\namount of time;  
\ntrument to measure an accurately known and stable reference  
\nand record the measurement 
$$
M_{raw1}
$$
;  
\np 2 for another known reference value  $M_{ref2}$  and the  
\ning recorded measurement  $M_{raw2}$ . The two known reference  
\nuld be near the bounds of the intended operating range;  
\nthe value of  $C_1$  and  $C_2$  from the following calculations:  
\n $C_2 = (M_{ref1} - M_{ref2})/(M_{raw1} - M_{raw2})$   
\n $C_1 = M_{ref1} - (M_{raw1} \times C_2)$   
\n $M_{cal} = C_1 + (C_2 \times M_{raw})$ 

# **Multi-Point Calibration w/ MATLAB**

- Use multiple points for calibration can provide a better understanding for the sensor performance;
- Matlab 'polyfit' function is ideal for multi-point calibration.
- A sample MATLAB code is provided below:

```
Point Calibration w/ MATLAB<br>le points for calibration can provide a better understanding for<br>performance;<br>lyfit' function is ideal for multi-point calibration.<br>AATLAB code is provided below:<br>\frac{234.5 \div 7 \times 91' \times x \times 15}{x=[0 1 2 3 4 5 6 7 8 9]; x = [0 1 2 3 4 5 6 7 8 9]; x = [0 1 2 3 4 5 6 7 8 9]% y is the measurement from the calibration device
y=[-0.75 0.7 1.95 3.02 3.97 5.01 6.05 7.04 8.5 9.82]'; 
p = polyfit(x,y,1) % perform linear calibration
f1 = polyval(p, x); % evaluate the calibration polynomial
plot(x,y,'o',x,f1,'-')xlabel('x (raw measurement)');
ylabel('y (cal measurement)');
title('Linear Calibration')
legend('cal data', 'cal curve')
grid on
```
The results are:  $p=[1.1231 \quad -0.5229]$ , which means:

$$
M_{cal} = -0.5229 + (1.1231 \times M_{raw})
$$

# **Linear Calibration Result**

• What if the normal operation range is [2, 7]?

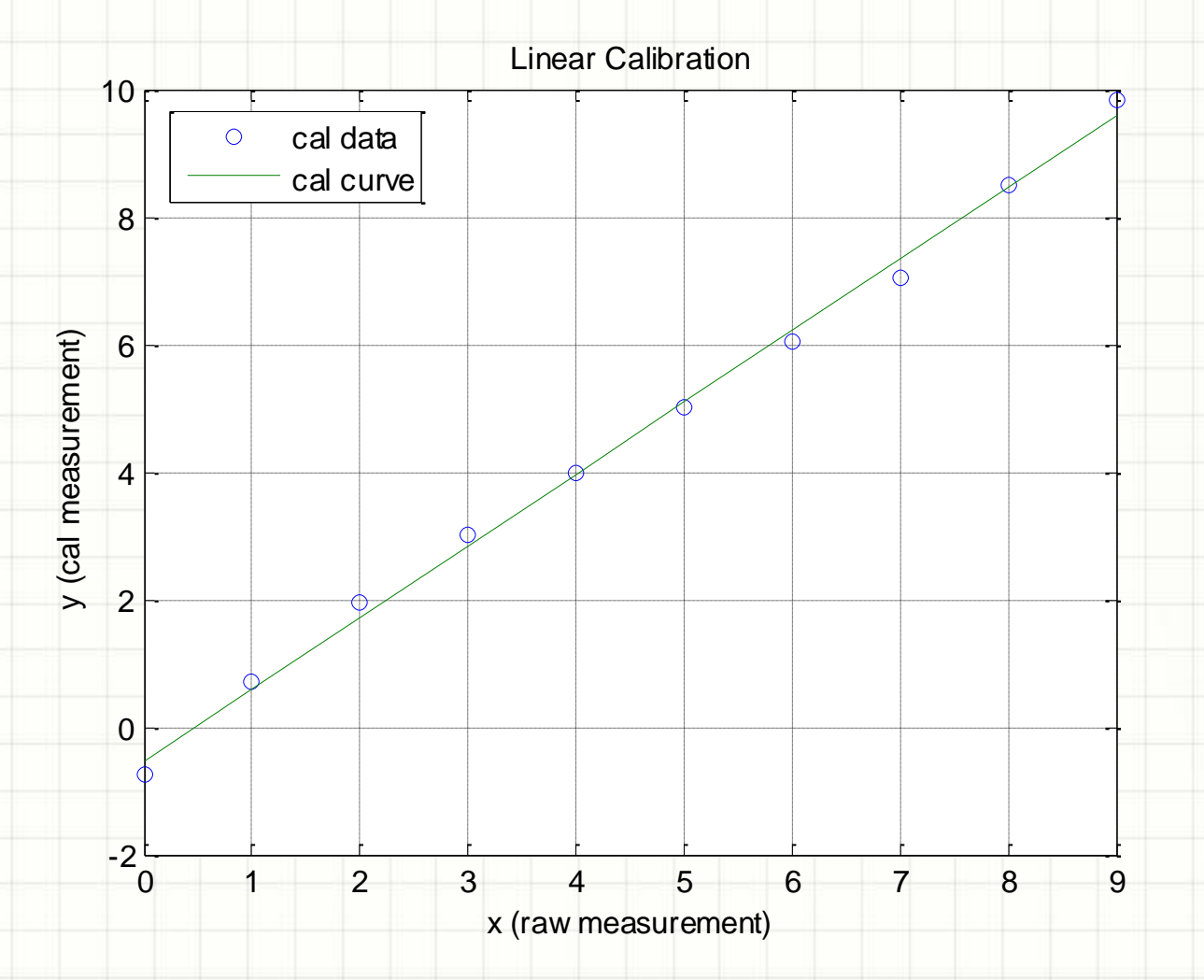

# **Nonlinear Calibration w/ MATLAB**

- Sometime the sensor output is highly nonlinear so the linear calibration may not be adequate.
- Again, the Matlab 'polyfit' function is very useful:

```
x= [0 1 2 3 4 5 6 7 8 9]'; \frac{1}{6} x is the raw measurement
 % y is the measurement from the calibration device
 y=[-0.35 \ 0.9 \ 3.25 \ 7.5 \ 15 \ 26 \ 33 \ 45 \ 62 \ 85]';
 p1 = polyfit(x,y,1) % perform linear calibration
 f1 = \text{polyval}(p1, x);
 p2 = polyfit(x,y,2) % perform 2nd order calibration
 f2 = \text{polyval}(p2, x);
 plot(x,y,'o',x,f1,'-',x,f2,'r')
 xlabel('x (raw measurement)');
 ylabel('y (cal measurement)');
 title('Linear and 2nd Order Calibration')
 legend('cal data', 'linear cal','2nd order')
 grid on
Onlinear Calibration w/ MATLAB<br>
netime the sensor output is highly nonlinear so the linear calibration<br>
not be adequate.<br>
in, the Matlab 'polyfit' function is very useful:<br>
x=(0 \pm 2 \pm 4 \pm 6 \pm 2 \pm 3 \pm 7 \pm 8 \pm 6 \pm 2 \pm 5 \pm
```
The results are:  $p=[1.1362 -1.1825 -0.6705]$ , which means:

$$
M_{\rm \,cal}=0.6705\!-\!1.1825\!\times\!M_{\rm \,raw}+1.1362\!\times\!M_{\rm \,raw}^{\,2}
$$

# **Second Order Calibration Result**

- The second order calibration is clearly shown better performance than the linear calibration here, but with added compexity;
- Whether it worth the effort to do higher-order calibration depend on the particular application.

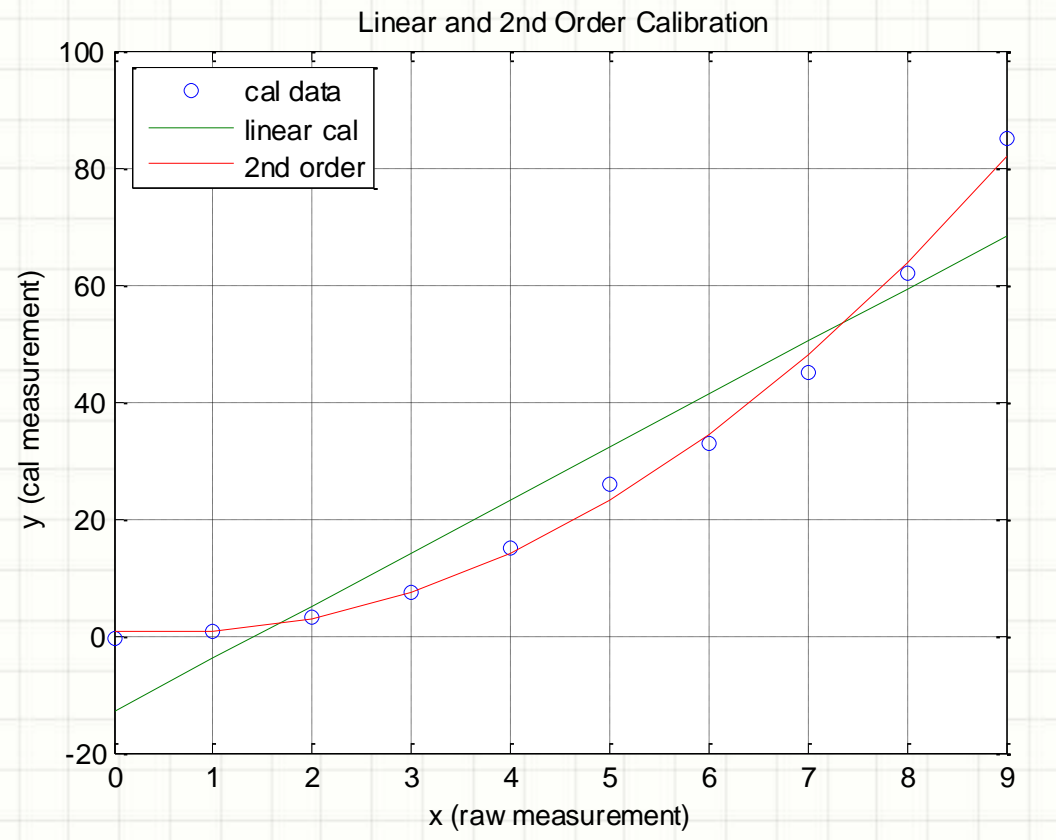

# **Magnetometer Errors**

- Magnetometers are commonly used for North finding (e-compass);
- The calibration of the magnetometer is however a highly complex process;
- The magnetometers readings are subject to two types of local distortions: hard iron and soft iron effects;
- The hard iron effect is caused by the presence of local permanently magnetized ferromagnetic components.

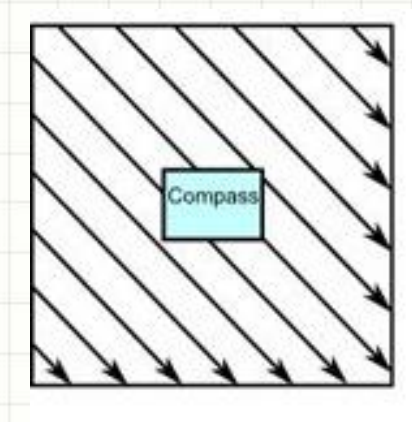

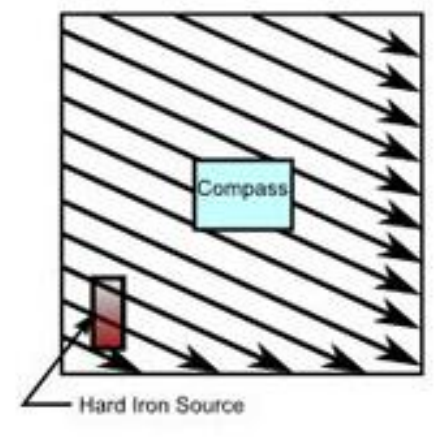

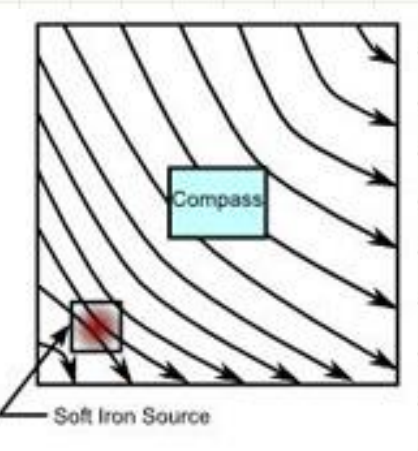

**Undistorted Field** 

**Hard Iron Distortion** 

Soft Iron Distortion

# **The Soft Iron Effect**

- The soft iron effect is the interfering magnetic field induced by the local presence of normally unmagnetized ferromagnetic components;
- These components distorts the local magnetic field differently as it rotates, which can cause difficulty in magnetometer calibration.

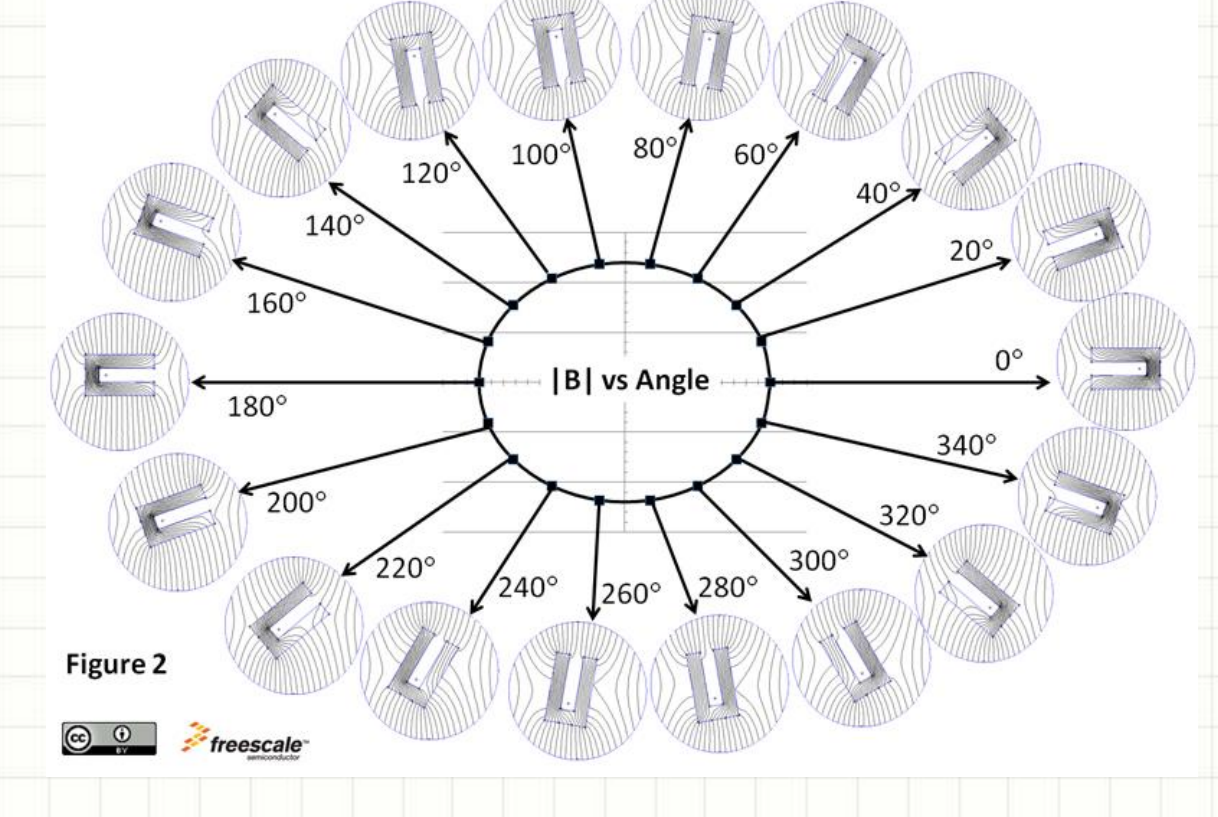

# **Magnetometer Calibration**

- There are a total of 10 parameters that needs to be calibrated for a set of 3-axis magnetometers; Magnetometer Enevelope, uncalibrated Magnetometer Enevelope, calibrated
- This include a geomagnetic field [strength](http://www.ngdc.noaa.gov/geomag/magfield.shtml) parameter, 3 offset parameters (hard iron), 3 scaling parameters (soft iron) and 3 rotation parameters (soft iron);
- We will learn more about the detailed calibration procedure later in this class.

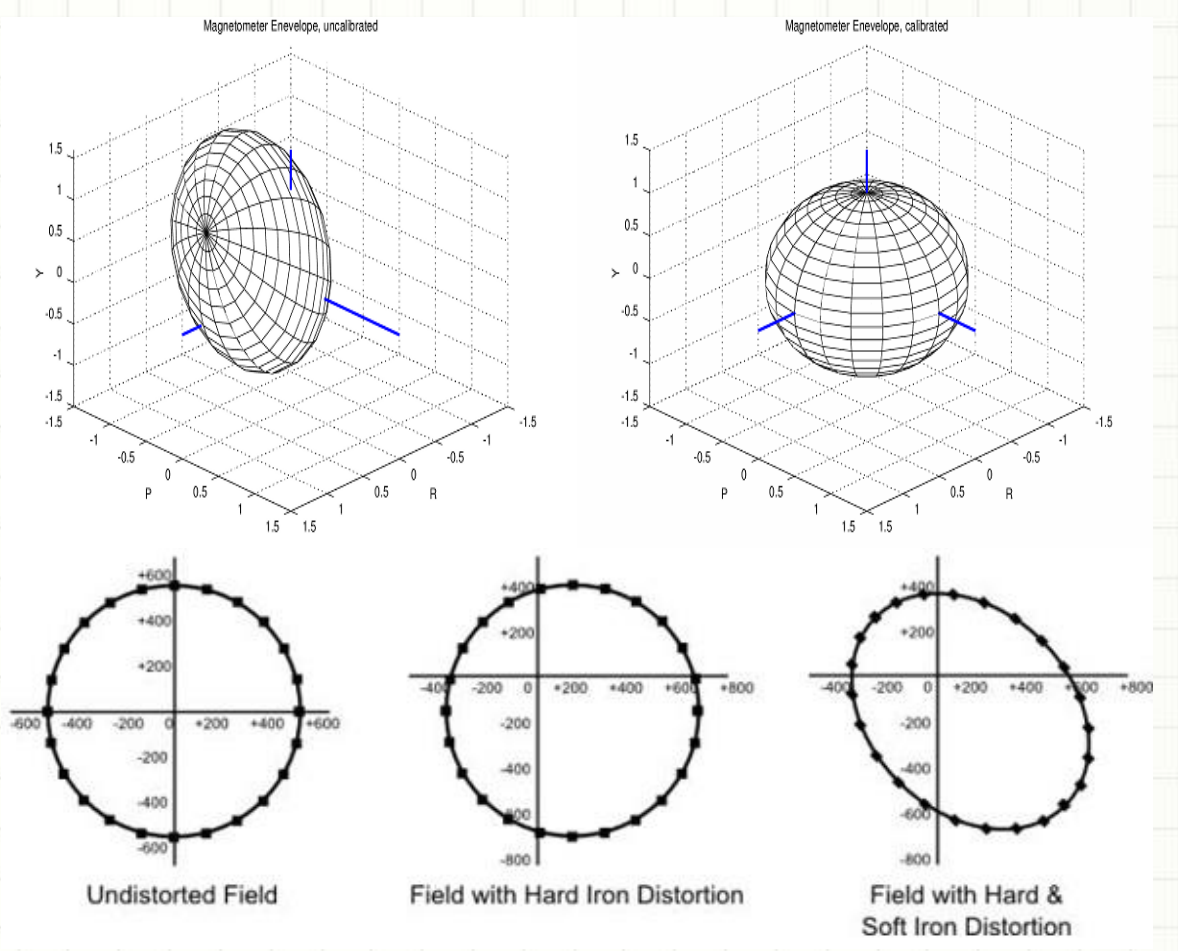

# **Aliasing and Anti-Aliasing**

- Both spatial and temporal resolution of the sampling process are very important.
- If we sample below the a certain rate (undersampling), reconstructed signal will be different from the original. This phenomenon is called aliasing.
- Aliasing effect can often be reduced with an increased sampling rate or through the use of a low-pass filter.
- The cut-off frequency of the anti-aliasing filter should be below half of the sampling rate.

 $\overline{5}$ 

 $\Omega$ 

 $\Gamma$ 

2

З

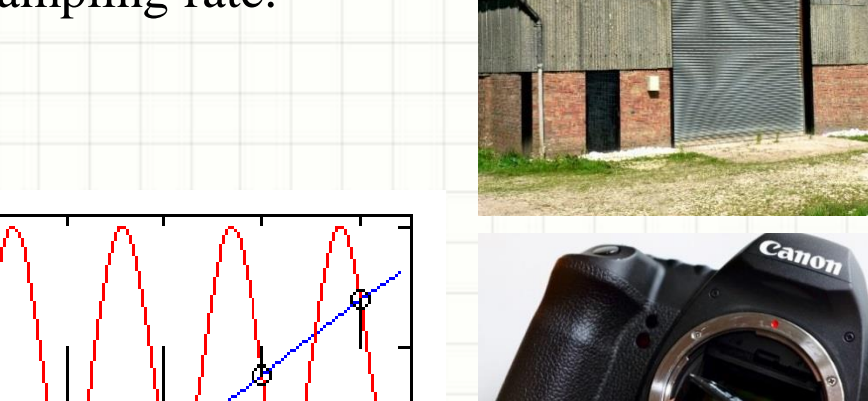

 $\overline{\mathbf{q}}$ 

ត

 $1<sub>0</sub>$ 

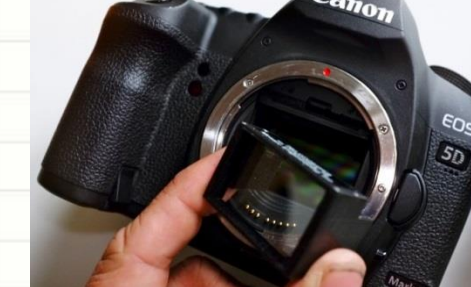

# **Shannon-Nyquist's Sampling Theorem**

- If a band-limited signal  $x(t)$  contains no frequencies higher than B hertz, it must be sampled properly at a rate *f <sup>s</sup>>2B*.
- A signal sampled at  $f_s = 2B$  is said to be Nyquist sampled. No information is lost if a signal is sampled at this rate, and no additional information is gained by sampling faster than this rate (*in theory...*).
- If the highest frequency B in the original signal is known, 2B is the lower bound on the sampling frequency for which perfect reconstruction can be assured. This is called the Nyquist rate.
- If instead  $f_s$  is known,  $f_s/2$  gives an upper bound for frequency components of the signal to allow for perfect reconstruction. This upper bound  $f_n = f_s/2$  is the Nyquist frequency.

# **Practical Sampling**

- Practical sampling rate range:  $6 \leq \frac{f_s}{f} \leq 40$ *f f*  $\leq \frac{f_s}{f} \leq 40$
- This is called <u>oversampling</u>, which is the process of sampling a signal with a frequency significantly higher than the Nyquist rate;

*signal*

- Oversampling can generally improve the response speed and also provide improved smoothness in the response;
- Higher sampling rate can also reduce the delay between a command change and the system response to the command change. In a digital control system, the command can be delayed up to a full sample period;
- The sampling rate has a major impact on how well a digital controller performs in the presence of plant disturbances.

**However, how fast can you sample is often limited by the hardware and cost. For Example, on SMART, we can only sample at ~10Hz because of the slow MATLAB computing.**

### **Representation of Engineering Data** <u> Daim</u>

• MATLAB provides many ways to plot the data and you just have to be [creative](http://www2.statler.wvu.edu/~irl/IRL_WVU_Online_MATLAB_Plot_Tips_V1.0_06_28_2013.pdf) in using them.

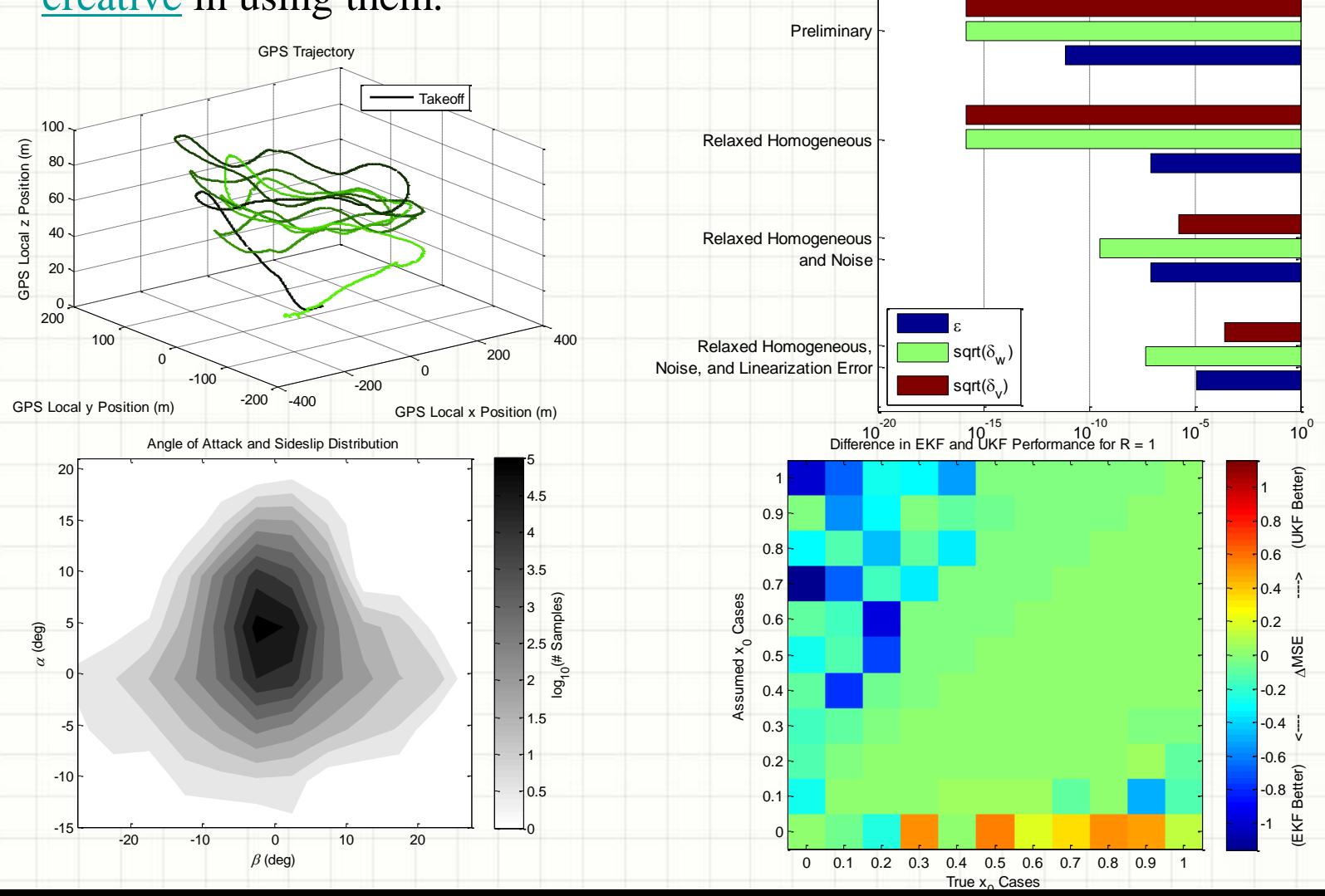

21

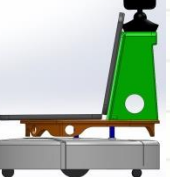

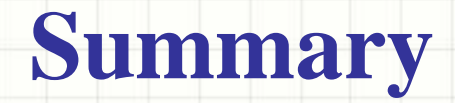

- Measurement error can arise anywhere in the measurement link;
- Systematic errors can be reduced through careful experiment design and calibration;
- Random errors can be reduced through statistical methods;
- Linear calibration is the simplest and most popular method;
- Magnetometers are affected by soft iron and hard iron distortions, thus difficult (but not impossible) to calibrate.
- A practical sampling rate is typically 3-20 times the Nyquist rate (if only considering the highest frequency component in the signal);

# **Further Reading**

- Sensor Performance Specification: [http://ieeexplore.ieee.org/iel5/37/20344/00939939.pdf?tp=](http://ieeexplore.ieee.org/iel5/37/20344/00939939.pdf?tp=&isnumber=&arnumber=939939) [&isnumber=&arnumber=939939](http://ieeexplore.ieee.org/iel5/37/20344/00939939.pdf?tp=&isnumber=&arnumber=939939)
- MATLAB Polyfit: [http://www.mathworks.com/help/matlab/data\\_analysis/pro](http://www.mathworks.com/help/matlab/data_analysis/programmatic-fitting.html) [grammatic-fitting.html](http://www.mathworks.com/help/matlab/data_analysis/programmatic-fitting.html)
- Hard and soft iron magnetic compensation explained [http://memsblog.wordpress.com/2011/03/22/hard-and](http://memsblog.wordpress.com/2011/03/22/hard-and-soft-iron-magnetic-compensation-explained/)[soft-iron-magnetic-compensation-explained/](http://memsblog.wordpress.com/2011/03/22/hard-and-soft-iron-magnetic-compensation-explained/)
- Presenting Engineering Data in MATLAB [http://www2.statler.wvu.edu/~irl/IRL\\_WVU\\_Online\\_MA](http://www2.statler.wvu.edu/~irl/IRL_WVU_Online_MATLAB_Plot_Tips_V1.0_06_28_2013.pdf) [TLAB\\_Plot\\_Tips\\_V1.0\\_06\\_28\\_2013.pdf](http://www2.statler.wvu.edu/~irl/IRL_WVU_Online_MATLAB_Plot_Tips_V1.0_06_28_2013.pdf)